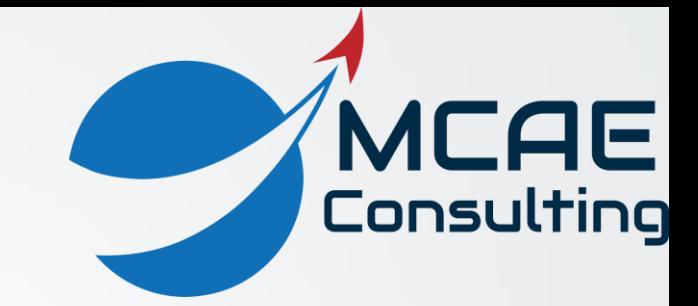

## Managing Visibility

David R. Martin II

dmartin@creowindchill.com

## View Manager

- **Capabilities** 
	- Saved Views (Orient tab)
	- Simplified Reps
	- Explode States
	- Cross Sections
	- Style States
	- Appearance States
	- Layer States
	- Combined States (All tab)
- Access from:
	- **Manage Views** icon
	- In Graphics Toolbar

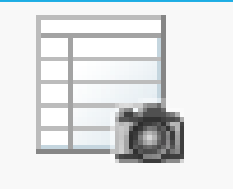

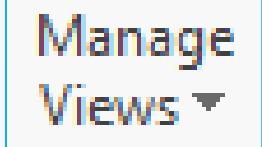

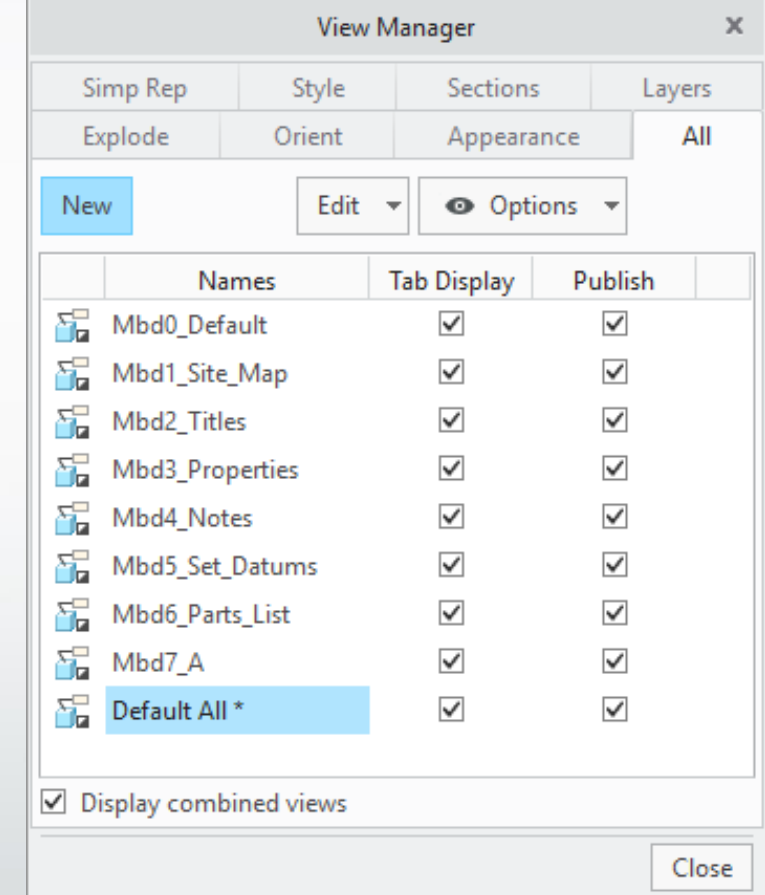

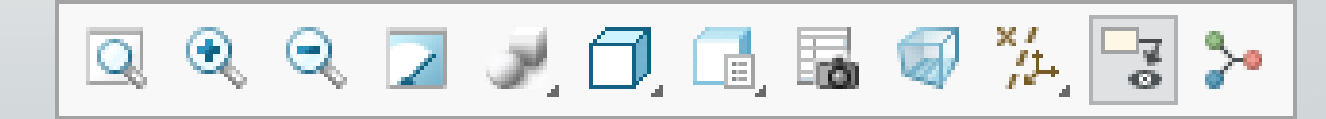

## Saved Views

- Captures position, orientation (rotation), and zoom of model.
- Can be defined by:
	- Orient by reference: geometry faces the side of the computer screen you specify.
	- Dynamic Orient.
	- Current spin / pan / zoom position.
- Can be created from:
	- In-Graphics Toolbar <sup>&</sup>gt; **SavedViews** icon > **Reorient.**
	- **View Manager** > **Orient** tab.

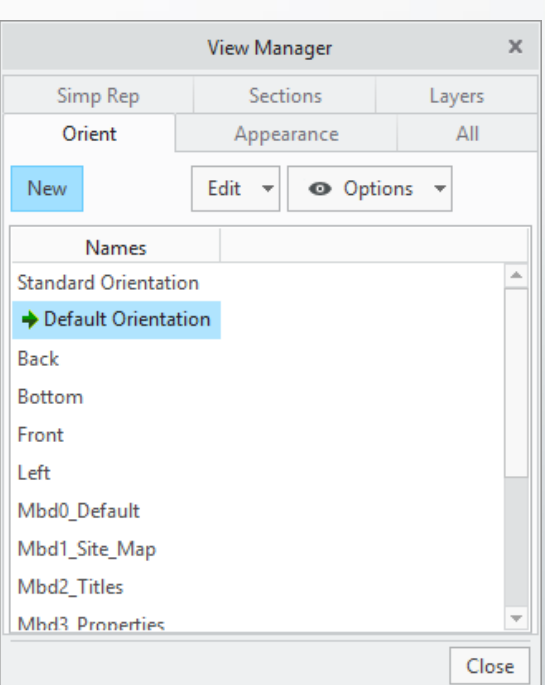

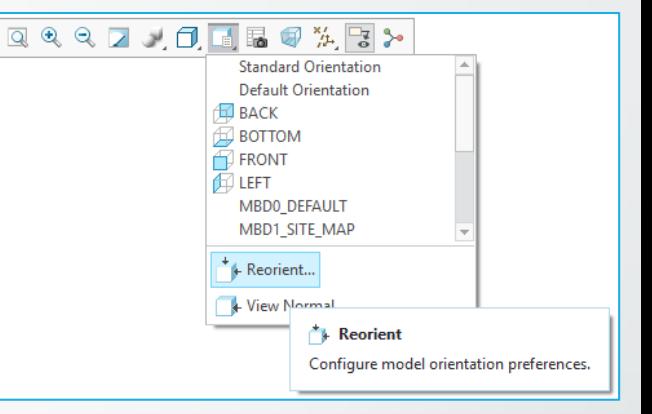

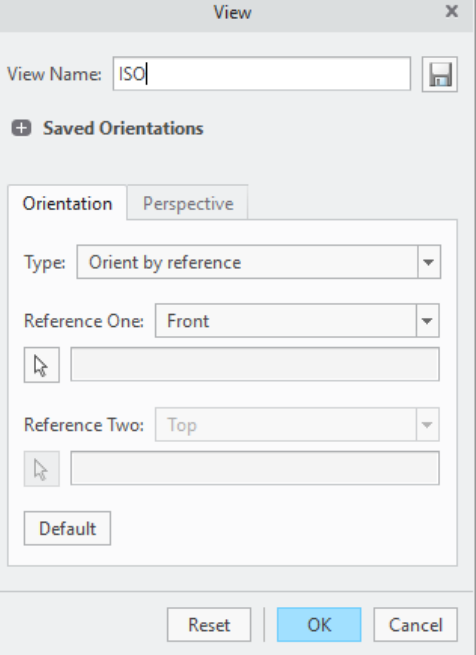

## Simplified Reps

- Simplified Representations are Creo Parametric's primary Large Assembly Management (LAM) tool.
- They allow you to control the amount of detail you bring into your computer's RAM when working on a model.
- Master Rep brings in all detail for your components.
- Creo Parametric 3.0 and earlier: Reps include Geometry, Graphics, Lightweight Graphics, and Symbolic.
- Creo Parametric 4.0 and later: Automatic Rep introduced.
- Users can create custom representations.
- Be sure to use **Erase Not Displayed** after switching between Reps!

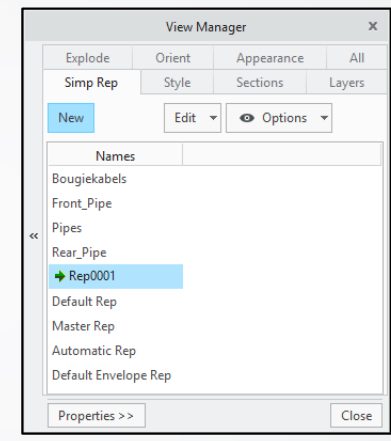

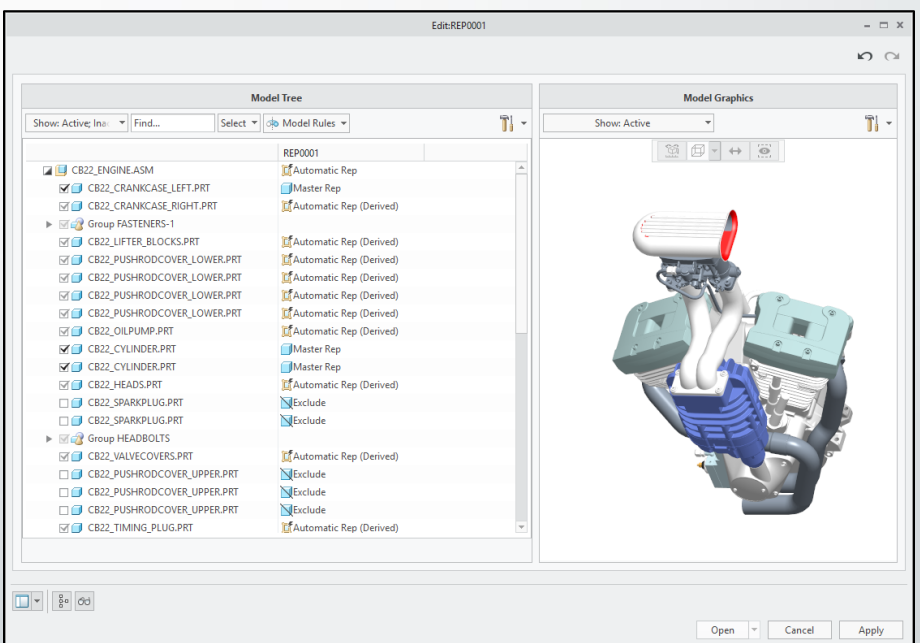

## Cross Sections

- Cross Sections can be created in models and used in 2D drawings and Combination States for Model Based Definition.
- **Section** command on Model- and View- tabs:
	- Planar
	- X, Y, or Z direction
	- **Offset Section**
	- Zone
- Options include:
	- Capping surface and color
	- Hatching
	- 2D Viewer
	- Interference
- Manage from Model Tree and View Manager.

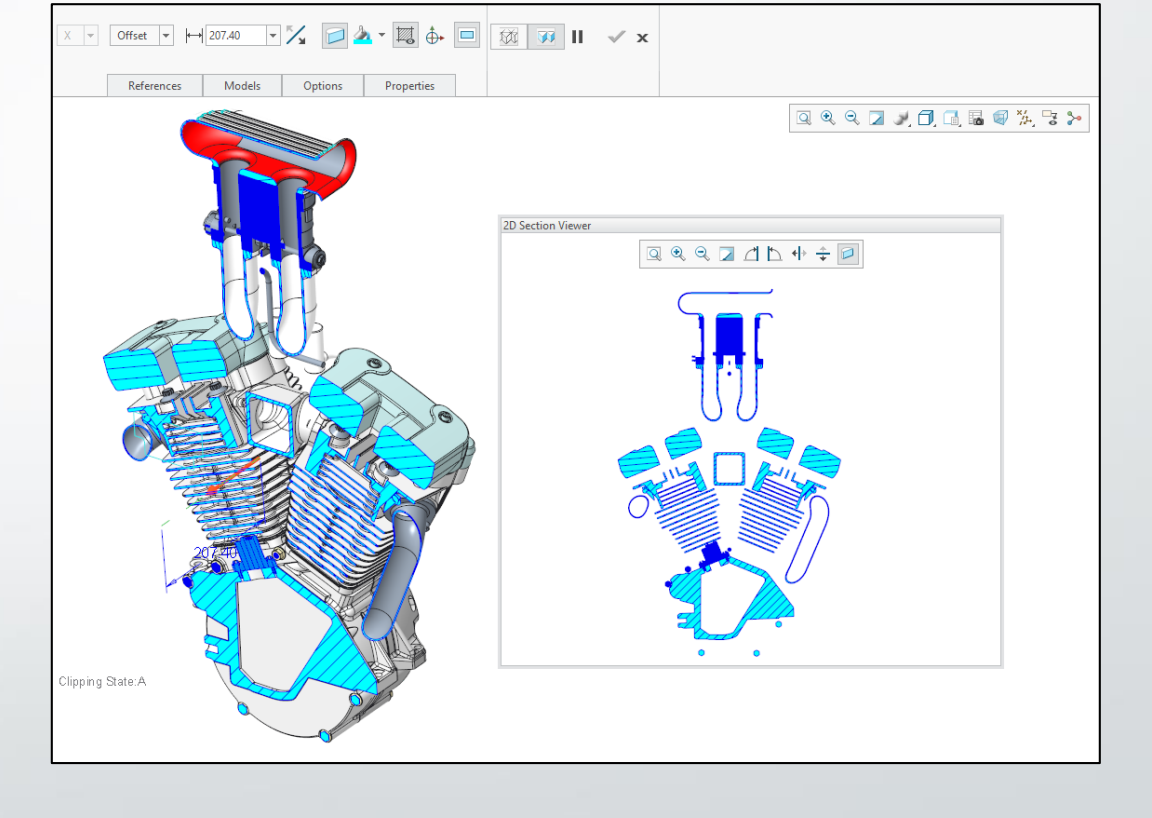

## Explode States

- Explode States show components spaced apart to provide insight into the assembly process.
- Create and manage from the **View Manager > Explode** tab.
- Right click on an Explode State and select **Edit Position**.
- Options include:
	- Translate or rotate multiple components.
	- Change direction Motion Reference.
	- Copy Position, define Motion Increments and Move with Children.
	- **Explode Lines.**
- Explode States can be used in Model Based Definition (MBD), 2D Drawings, and Creo View.

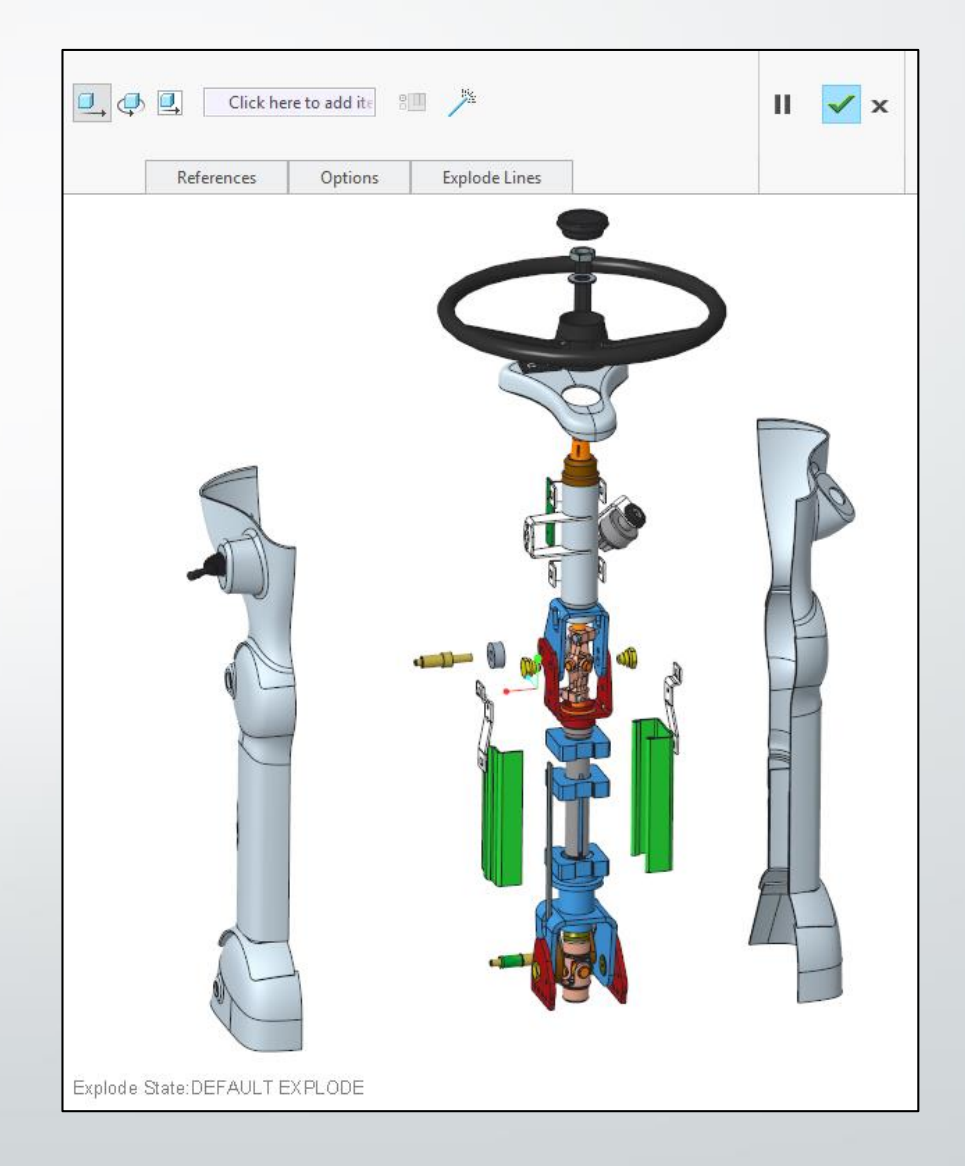

### Appearance States

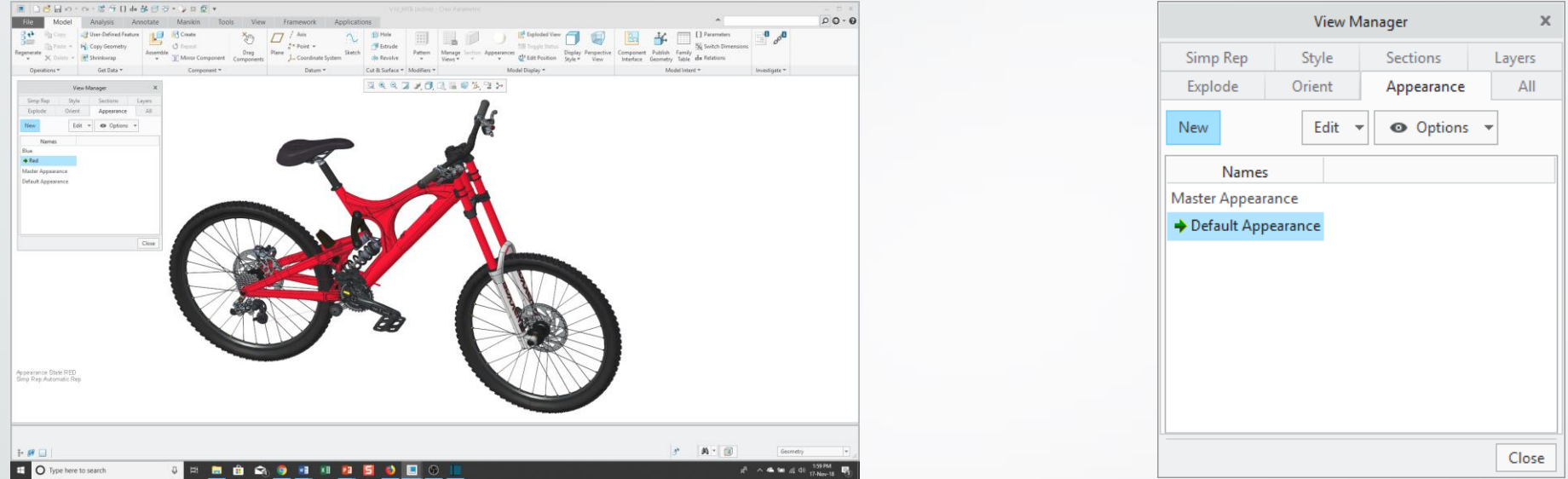

- Appearance States allow you to apply and manage multiple appearances (colors, transparencies, textures, etc.) applied to surfaces, parts, and components in a model.
- Can be defined in parts and assemblies.
- Added in Creo Parametric 4.0.
- Models come with:
	- Master Appearance: can't be changed. No appearances applied.
	- Default Appearance: how model is retrieved.

## Style States

Manage Views  $\overline{\phantom{a}}$ 

- Style States allow you to apply different Display Styles to components in an assembly:
	- Wireframe
	- Shaded
	- **Transparent**
	- Hidden Line
	- No Hidden
	- User Defined (Style State from a subassembly)
- **Process** 
	- Select components
	- **Model** tab > **Model Display** overflow menu > **Component Display Style** fly-out > select desired display mode.
	- Click **View Manager** icon > **Style** tab.
	- RMB **Save.**

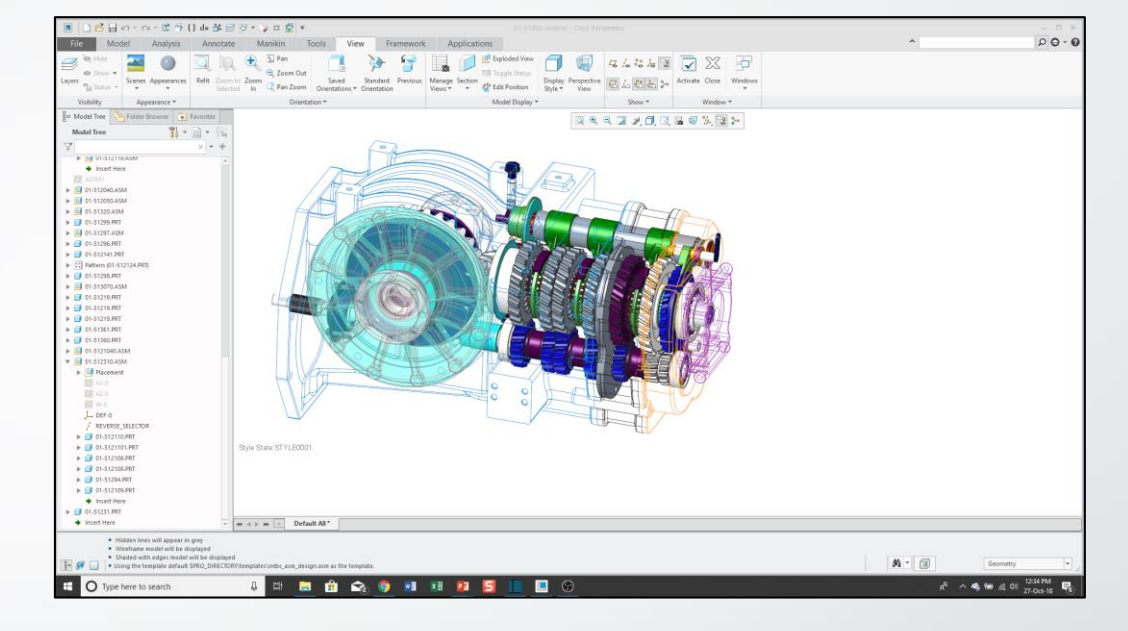

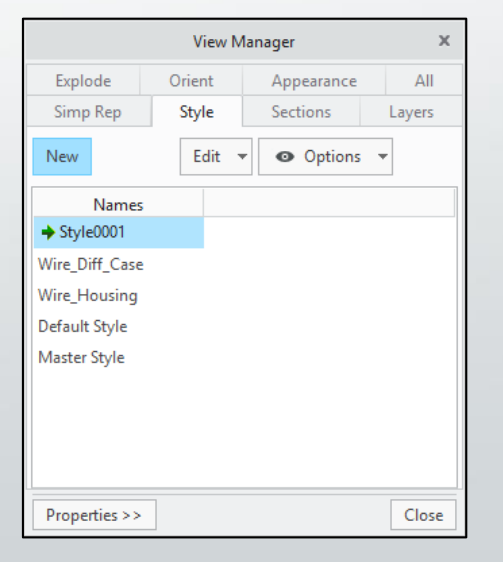

## Combination States

- Consist of any or all of:
	- Saved View
	- Simplified Rep
	- Cross Section
	- **Explode State**
	- Appearance State
	- **Style State**
- Created and managed from **All** tab in View Manager dialog box.
- Can also be created from **Annotate** tab.
- Used in Model Based Definition (MBD).
- Can be used to create drawing views.
- Published to Creo View.

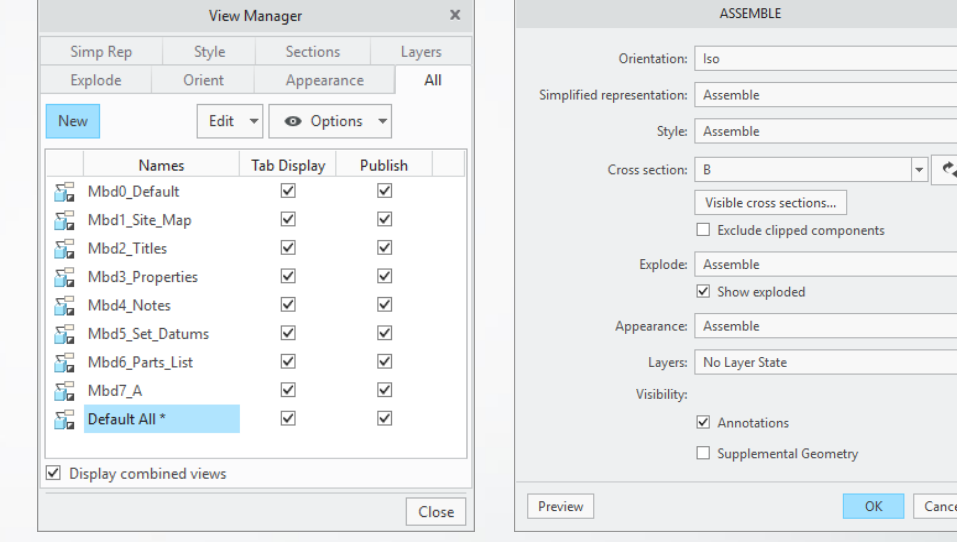

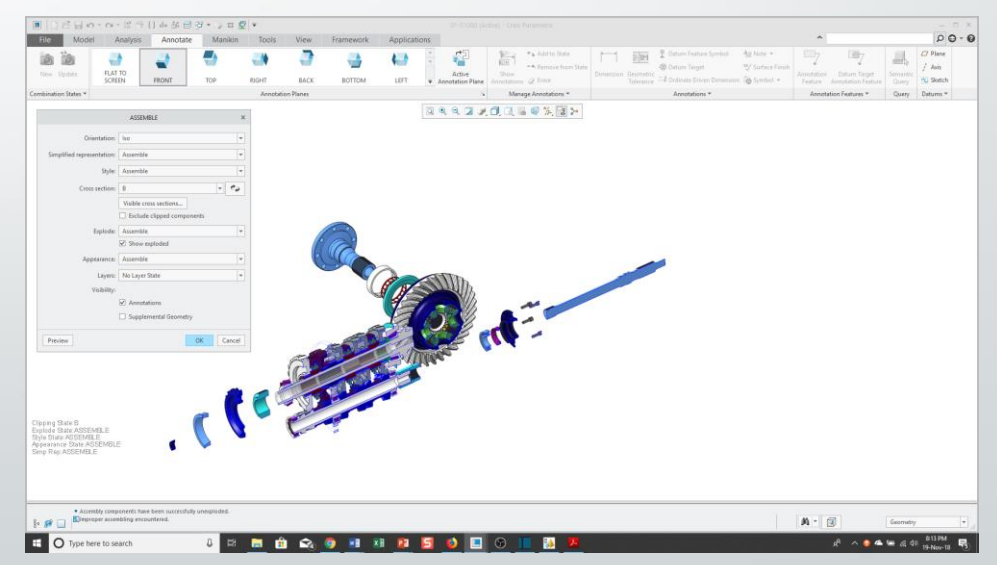

#### eBooks available on Amazon Free to read with Kindle Unlimited

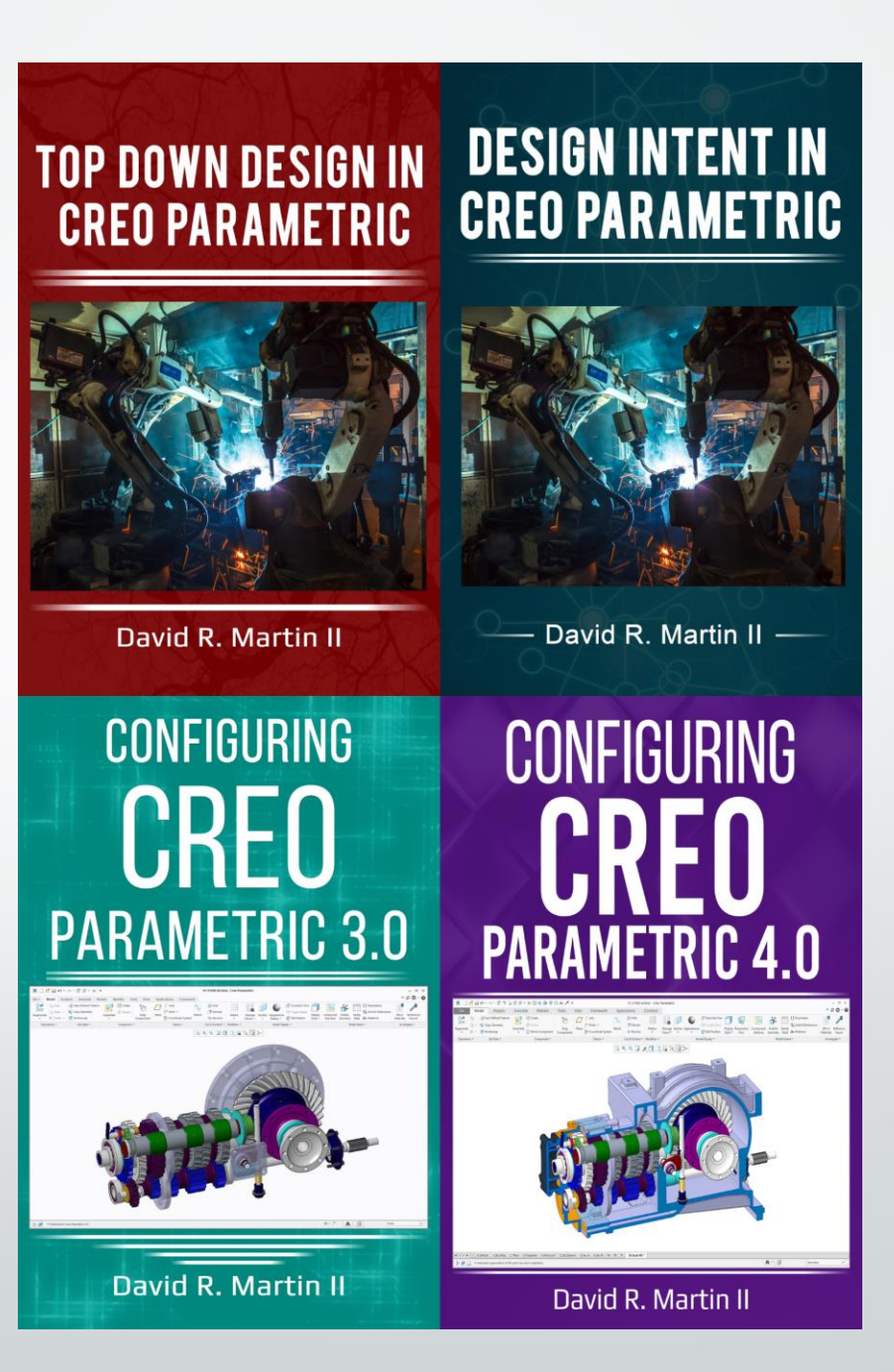

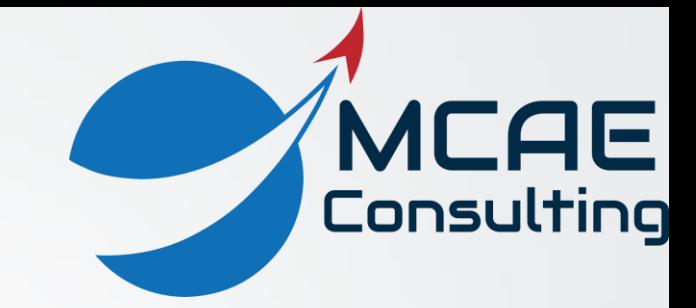

# Thank You!

For more information:

www.creowindchill.com www.facebook.com/CreoWindchill twitter.com/CreoWindchill